# Architecture(s) et application(s) Web

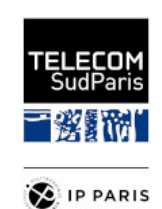

Télécom SudParis

24/08/2023

CSC4101 - Expérience utilisateur Web

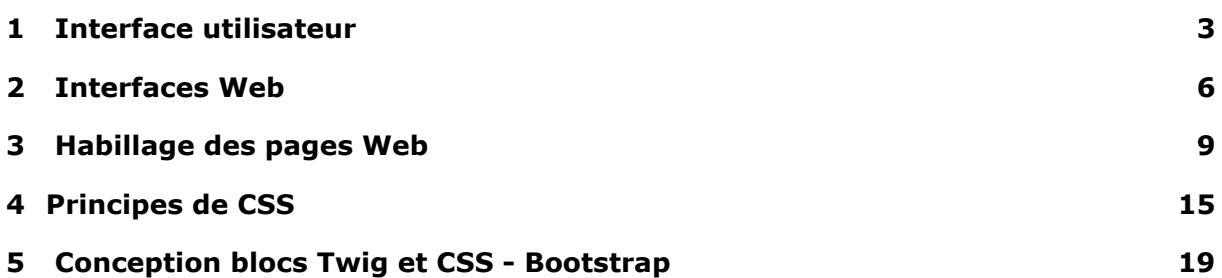

Cette quatrième séquence de cours porte sur différents aspects de l'**expérience utilisateur** dans l'interaction avec les applications Web.

On présentera les enjeux généraux de l'**ergonomie** (autrement appelée « expérience utilisateur ») des interfaces utilisateur ainsi que les problématiques d'**accessibilité**.

On détaillera les fonctionnalités principales, dans cette optique, pour la construction et l'**habillage des pages HTML**, que sont les standards *Document Object Model* (DOM) et *Cascading Style Sheets* (CSS).

On verra enfin comment les contrôleurs de l'application Symfony permettent de gérer les transitions hypertexte au sein des pages de l'interface d'une application Web.

<span id="page-3-0"></span>Cette section présente les principes généraux qui guident la conception d'interface utilisateur, en général (y compris en dehors du domaine des applications Web)

# **1.1 Interface homme-machine (IHM)**

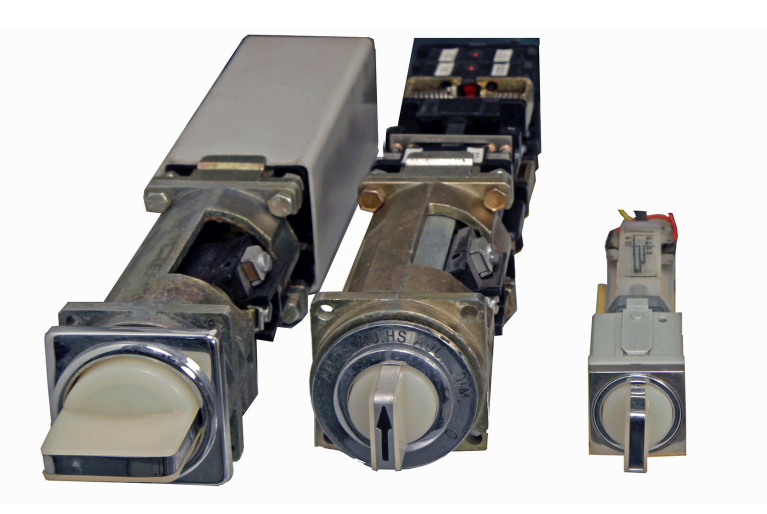

Figure 1 – Boutons Tournés Poussés Lumineux

Cette illustration présente des boutons « Tournés Poussés Lumineux ». Leur fonction est d'éviter la commande d'organes sensibles : typiquement commande d'organes dans des postes de transformation électrique ou centrales nucléaires. Le but est de forcer l'opérateur à réfléchir à deux fois :

- 1. tourner : choisir la fonction
- 2. pousser : activer la fonction
- 3. allumage lampe : acquittement de la fonction correctement exécutée

Ce genre de widget est difficile à informatiser.

Pour la petite histoire on travaillait sur ce genre de fonctionnalité pour EDF dans les années 90, pour les postes d'exploitation informatisés : GUI sous X/Motif au lieu de tableau synoptiques physiques…

### **1.2 Interface utilisateur**

Vous connaissez bien cette interface utilisateur, en ligne de commande.

# **1.3 Propriétés de la ligne de commande**

*Command-Line Interface* (CLI) :

- Codifiée
- Stricte
- Statique

|           | olivier@inf-11879:~/qit/fusionforge.int-evry.fr/appli-internet/appli-internet/CSC4101/symfony/aqvoy\$ php bin/console server:run                                                                                                    |              |  |  |  |
|-----------|----------------------------------------------------------------------------------------------------|--------------|--|--|--|
|           | [OK] Server running on http://127.0.0.1:8000                                                                                                    |              |  |  |  |
|           |                                                                                                    |              |  |  |  |
|           | // Ouit the server with CONTROL-C.                                                                                                    |              |  |  |  |
|           | olivier@inf-11879:~/git/fusionforge.int-evry.fr/appli-internet/appli-internet/CSC4101/symfony/agvoy\$ ls<br>app bin composer.json composer.lock LICENSE phpunit.xml.dist README.md src tests var vendor web<br>olivier@inf-11879:~/qit/fusionforge.int-evry.fr/appli-internet/appli-internet/CSC4101/symfony/agvoy\$ ls -l |              |  |  |  |
| total 136 | drwxr-xr-x 4 olivier olivier 4096 mai                                                                                                    | 27 18:38 app |  |  |  |
|           | drwxr-xr-x 2 olivier olivier 4096 mai                                                                                                    | 24 17:19 bin |  |  |  |
|           | -rw-r--r-- 1 olivier olivier 2868 mai 24 17:24 composer.ison<br>-rw-r--r-- 1 olivier olivier 91305 juil. 5 16:00 composer.lock                                                                                                    |              |  |  |  |
|           | -rw-r--r-- 1 olivier olivier 1065 mai 13 21:10 LICENSE                                                                                                    |              |  |  |  |
|           | -rw-r--r-- 1 olivier olivier 978 mai 13 21:10 phpunit.xml.dist                                                                                                    |              |  |  |  |
|           | -rw-r--r-- 1 olivier olivier 2285 mai 13 21:10 README.md<br>drwxr-xr-x 3 olivier olivier 4096 mai 13 21:10 src                                                                                                    |              |  |  |  |
|           | drwxr-xr-x 3 olivier olivier 4096 mai 13 21:10 tests                                                                                                    |              |  |  |  |
|           | drwxr-xr-x 5 olivier olivier 4096 mai 24 17:19 var                                                                                                    |              |  |  |  |
|           | drwxr-xr-x 20 olivier olivier  4096 mai   24 17:19 vendor<br>drwxr-xr-x 3 olivier olivier 4096 mai 24 17:19 web                                                                                                    |              |  |  |  |
|           | olivier@inf-11879:~/git/fusionforge.int-evry.fr/appli-internet/appli-internet/CSC4101/symfony/agvoy\$                                                                                                    |              |  |  |  |
|           |                                                                                                    |              |  |  |  |
|           |                                                                                                    |              |  |  |  |
|           |                                                                                                    |              |  |  |  |
|           |                                                                                                    |              |  |  |  |
|           |                                                                                                    |              |  |  |  |
|           |                                                                                                    |              |  |  |  |
|           |                                                                                                    |              |  |  |  |
|           |                                                                                                    |              |  |  |  |
|           |                                                                                                    |              |  |  |  |
|           |                                                                                                    |              |  |  |  |

Figure 2 – Ligne de commande bash

Cf. CSC3102

Améliorations possibles avec libcurses, etc.

Pratique : tunnel via SSH : peu de bande passante, *screen* pour rendre la session rémanente, Emacs, convient bien aux interfaces braille, etc.

# **1.4 Interface utilisateur**

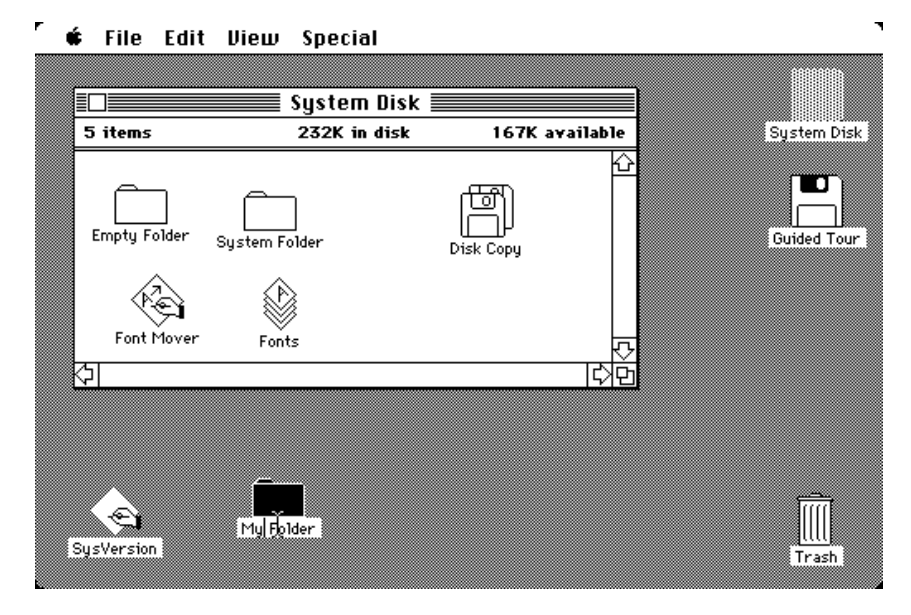

Figure 3 – Desktop du Macintosh d'Apple

Un peu avant le Macintosh d'Apple, le Xerox Alto invente l'interface graphique avec souris.

Cf. [Xerox PARC et la naissance de l'informatique contemporaine](https://interstices.info/jcms/int_64091/xerox-parc-et-la-naissance-de-l-informatique-contemporaine) par Sacha Krakowiak

Anecdote perso : j'ai utilisé une telle interface sur [Geos sur Commodore 64](http://lyonlabs.org/commodore/onrequest/geos.html) pour mon premier rapport rendu en *WYSIWYG* (*What You See Is What You Get*) au collège dans les années 80.

## **1.5 Propriétés des interfaces graphiques**

*Graphical User Interface* (GUI) :

- Métaphore (bureau)
- Exploratoire

# **1.6 Interfaces de 0 à 77 ans**

Vidéo <https://www.youtube.com/watch?v=gc9NpYrbZgQ> par UserExperiencesWorks

### **1.7 Propriétés des interfaces « naturelles »**

*Natural User Interface* (NUI) :

- Directe (passage de novice à expert facilement)
- Naturelle / Intuitive

### **1.8 Importance des ordiphones (mobiles)**

Plate-forme préférentielle (majorité des utilisateurs) Utiliser technos Web pour applis mobiles :-)

<span id="page-6-0"></span>Voyons les caractéristiques propres des interfaces des applications Web.

### **2.1 Qualité des interfaces Web**

On va passer en revue quelques grandes propriétés intéressantes du point de vue de la qualité des interfaces des applications Web.

#### **2.1.1 Ergonomie**

- **Expérience utilisateur** (*User eXperience : UX*)
- Utilisabilité :
- apprenabilité (novices)
- « Fléau » de l'abandon de panier
- Utilisateurs « PIP » : *Pressés, Ignorants et Paresseux*

Le but ultime est que l'« expérience » de navigation sur l'application soit bonne pour les utilisateurs… sachant qu'ils n'ont pas tous les mêmes compétences, ni les mêmes capacités.

C'est un art difficile à atteindre, en pratique.

#### **2.1.2 Portabilité**

Le Web est la plate-forme universelle.

- Standardisation = portabilité (merci HTML5)
- Applications mobiles :
	- Développé en HTML
	- « Compilé » en *toolkit* natif (ex. [Apache Cordova\)](http://cordova.apache.org/)
- **Attention** : prédominence de Chrome de Google… *Best viewed in Chrome*

Sur le contexte de la standardisation, et l'émergence actuelle de Chrome, les « *Browser Wars* » : [https://fr.wikipedia.org/wiki/%C3%89volution\\_de\\_l'usage\\_](https://fr.wikipedia.org/wiki/%C3%89volution_de_l) [des\\_navigateurs\\_web](https://fr.wikipedia.org/wiki/%C3%89volution_de_l)

# **2.2 Accessibilité**

Vidéo : [https://www.youtube.com/watch?v=DePdWynmd\\_Y](https://www.youtube.com/watch?v=DePdWynmd_Y) Source : article [Comment les aveugles utilisent-ils internet ?](http://tempsreel.nouvelobs.com/les-internets/20150729.OBS3338/comment-les-aveugles-utilisent-ils-internet.html) de *l'Obs* Voir aussi [Usage](https://www.youtube.com/watch?v=Y1G4F5Cic1U) [plage braille et synthèse vocale par personne non voyante](https://www.youtube.com/watch?v=Y1G4F5Cic1U) de [https://design.numerique.](https://design.numerique.gouv.fr/) [gouv.fr/](https://design.numerique.gouv.fr/).

Cette vidéo illustre comment les aveugles ou mal-voyants utilisent le Web, avec plage braille et logiciel de synthèse vocale.

La problématique de l'accessibilité dépasse de loin la situation des personnes en situation de handicap « reconnue ». Elle concerne également tous les utilisateurs à partir du moment où leur utilisation des applications Web n'est pas idéale, car ils sont en mode « dégradé » (petit écran sur *smartphone*, un seul doigt de libre, réseau lent, environnement bruyant, etc.)

#### **2.2.1 Obligations**

- [Règles pour l'accessibilité des contenus Web \(WCAG\) 2.0](https://www.w3.org/Translations/WCAG20-fr/)
	- Différents niveaux de priorité / niveaux de conformité à la norme
	- Principes : Perceptible, Utilisable, Compréhensible, Robuste
	- Règles, critères de succès
	- Techniques suffisantes et techniques recommandées
- [Référentiel Général d'Accessibilité des Administrations \(RGAA\) version 4.1.2 \(avril](https://accessibilite.numerique.gouv.fr/) [2023\)](https://accessibilite.numerique.gouv.fr/)

Certains éléments du standard *Web Content Accessibility Guidelines* (WCAG) deviennent obligatoires, par exemple pour les sites Web des administrations publiques, d'où le RGAA.

Référence sur le sujet : <http://www.accessiweb.org/> de [http://www.braillenet.](http://www.braillenet.org/) [org/](http://www.braillenet.org/)

#### **2.2.2 Principes WCAG 2.0**

#### **2.2.3 Principe 1 : perceptible**

- 1.1 Proposer des **équivalents textuels** à tout contenu non textuel qui pourra alors être présenté sous d'autres formes selon les besoins de l'utilisateur : grands caractères, braille, synthèse vocale, symboles ou langage simplifié.
- 1.2 Proposer des versions de remplacement aux média temporels.
- 1.3 Créer un contenu qui puisse être présenté de différentes manières sans perte d'information ni de structure (par exemple avec une mise en page simplifiée).
- 1.4 Faciliter la perception visuelle et auditive du contenu par l'utilisateur, notamment en séparant le premier plan de l'arrière-plan.

#### **2.2.4 Principe 2 : utilisable**

- 2.1 Rendre toutes les fonctionnalités **accessibles au clavier**.
- 2.2 Laisser à l'utilisateur suffisamment de temps pour lire et utiliser le contenu.
- 2.3 Ne pas concevoir de contenu susceptible de **provoquer des crises**.
- 2.4 Fournir à l'utilisateur des **éléments d'orientation** pour naviguer, trouver le contenu et se situer dans le site.

#### **2.2.5 Principe 3 : compréhensible**

- 3.1 Rendre le contenu textuel lisible et compréhensible.
- 3.2 Faire en sorte que les pages apparaissent et fonctionnent **de manière prévisible**.
- 3.3 Aider l'utilisateur à éviter et à corriger les erreurs de saisie.

#### **2.2.6 Principe 4 : robuste**

— 4.1 Optimiser la compatibilité avec les agents utilisateurs actuels et futurs, y compris avec les technologies d'assistance.

etc.

#### **2.2.7 La suite sur DesignGouv**

« Concevons des services publics numériques accessibles, inclusifs et humains. » : [https:](https://design.numerique.gouv.fr/) [//design.numerique.gouv.fr/](https://design.numerique.gouv.fr/)

#### **2.2.8 Évaluation qualité**

— Critères Opquast (*Open Quality Standards*) : [https://checklists.opquast.com/fr/](https://checklists.opquast.com/fr/qualiteweb/) [qualiteweb/](https://checklists.opquast.com/fr/qualiteweb/)

#### Cf. bibliographie en annexes

### <span id="page-9-0"></span>**3 Habillage des pages Web**

Voyons maintenant ce qui concerne la mise en forme, l'habillage des pages Web de l'application.

### **3.1 Découplage structure / présentation**

(*suite*)

#### **3.1.1 Page Web et document HTML**

Conversion de **documents** en **une présentation** dans le navigateur.

#### **3.1.2 HTML + CSS**

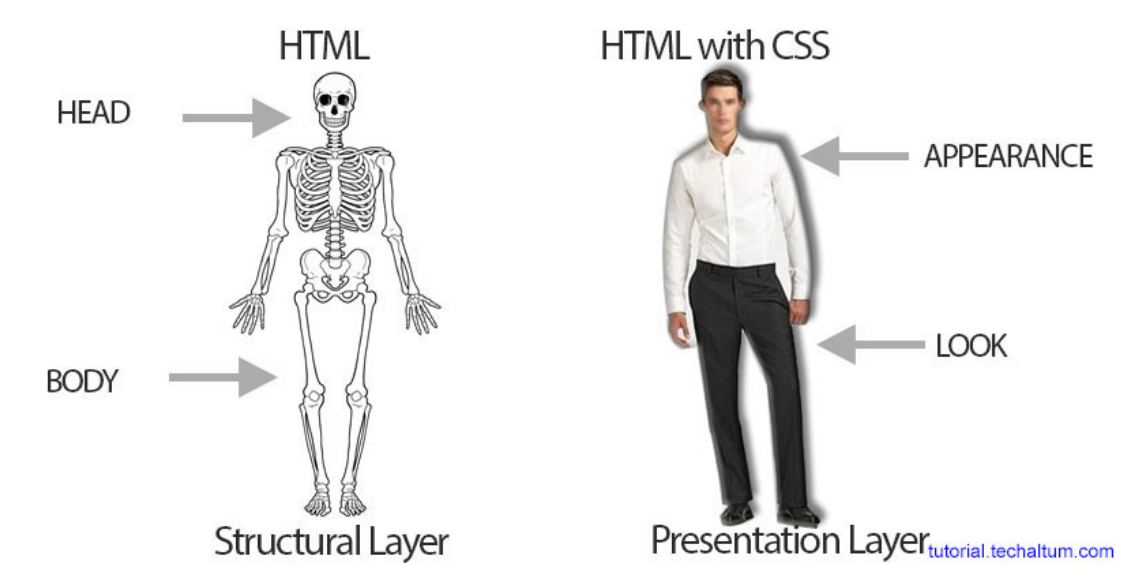

Chaque langage a son rôle :

— HTML (5) : la structure du document, essentiellement sémantique

— CSS : les règles de présentation

#### **3.1.3 Structure des sources des pages**

```
Une « page Web » :
```
- un document HTML (maître)
- plus des images, boutons, menus, etc. (éventuellement externes) Un document (HTML) :
	- un arbre de rubriques,
	- sous-rubriques,
	- $-$  etc.

**Arbre de balises HTML (DOM :** *Document Object Model***)**

La structure d'un document HTML est essentiellement arborescente (langage à balises ouvrantes/fermantes).

En général on associe une sémantique à cette arborescence : décomposition en concepts, sous-concepts, etc.

Un standard existe pour décrire et parcourir cet arbre : DOM (*Document Object Model*).

Mais l'utilisateur humain ne consulte pas un arbre de balises.

#### **3.1.4 Structure d'une page affichée**

Une page affichée en 2D (ou imprimée) :

- des boîtes qui contiennent d'autres boîtes
- boîtes qui contiennent texte ou images, etc.
- texte qui contient des caractères
- caractère qui contiennent des pixels

— …

C'est plus ou moins le modèle d'une page d'un document papier.

Là, la page est purement syntaxique (on perd la structure sémantique du document).

On trouve ce genre de structure dans PostScript par exemple.

#### **3.1.5 Arbre DOM et rendu des pages**

- Le navigateur (moteur de rendu) convertit : — Arbre DOM : *Document Object Model* en :
	- Arbre d'éléments à afficher
- **Règles de conversion**
	- Prédéfinies (navigateur)
	- Programmables (**CSS**)

Le travail du navigateur est la conversion de l'arbre de balises en une page à deux dimensions équivalente au texte d'un document papier.

Le moteur de rendu du navigateur est un engin loin d'être trivial.

Le programmeur n'a pas besoin de spécifier la façon dont ce rendu est effectué, mais il peut le faire en détaillant les attributs de mise en forme des éléments graphiques (CSS).

#### **3.1.6 Exemple de page avec un tableau**

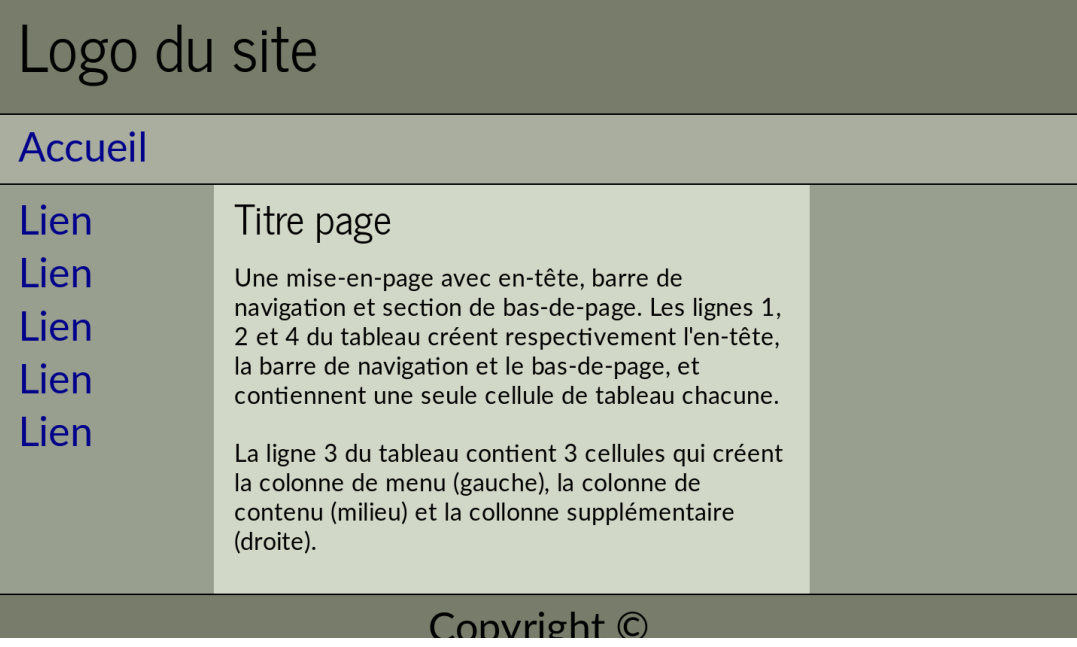

On décide d'afficher à l'utilisateur une page Web structurée globalement comme un tableau.

Toutes les cases de ce tableau n'ont pas la même taille, la même couleur, etc. Comment peut-on construire un document HTML pour représenter cette page.

#### **3.1.7 Structure HTML correspondante ?**

```
<table>
  \langle tr \rangle <!-- SECTION EN-TETE -->
   <td colspan="3">
      <h3>Logo du site</h3>
    \langle t \rangle\langle/tr>
  \langle tr \rangle <!-- SECTION BARRE NAVIGATION == -->
    <td colspan="3">
      <a href="#">Accueil</a>
    \langle t \rangle\langle/tr>
  \langle \text{tr} \rangle<td width="20%"> <!-- COLONNE GAUCHE (MENU) == -->
      <a href="#">Lien</a><br>
      <a href="#">Lien</a><br>
    \langle/td>
    <td width="55%"> <!-- COLONNE MILIEU (CONTENU) == -->
      <h4>Titre page</h4>
      Une mise-en-page avec en-tête, barre de navigation et section de
       ...
    \langle/td>
    <td width="25%"</td>
  \langle/tr>
  \langle tr \rangle <!-- SECTION PIED-DE-PAGE == -->
    <td colspan="3">Copyright ©</td>
  \langle/tr>
\langle/table>
```
Globalement, cette approche fonctionne… mais c'est très verbeux, et un peu de la bidouille.

Les balises HTML des différentes cellules se ressemblent toutes. Difficile de s'y repérer.

Dur aussi de faire évoluer la mise en page (par exemple agrandir ou diminuer la taille des colonnes, ou ajouter des sous-cases.

#### **3.1.8 Faire mieux !**

- Structurer la page en 6 **sections**, par exemple, avec des balises <div>
- Positionner le contenu de chaque section avec des règles CSS.
- Permet de faire évoluer la mise en page, par exemple sous forme linéaire et non plus tabulaire, etc.

On peut donc donner une structuration sémantique aux sections :

- en-tête
- menu
- cœur du texte,

Le moteur de rendu doit alors être programmé de façon précise pour positionner les sections :

- menu : à gauche
- cœur du texte : 60 % de la largeur
- $-$  etc.

— …

C'est le rôle de CSS de faire se positionnement, sans polluer le texte du source HTML avec toutes ces directives.

C'est beaucoup plus évolutif, et adaptable (rendu sur petit écran, etc.)

### **3.2 Programmer en HTML et CSS**

#### **3.2.1 Structure archétypale d'une page**

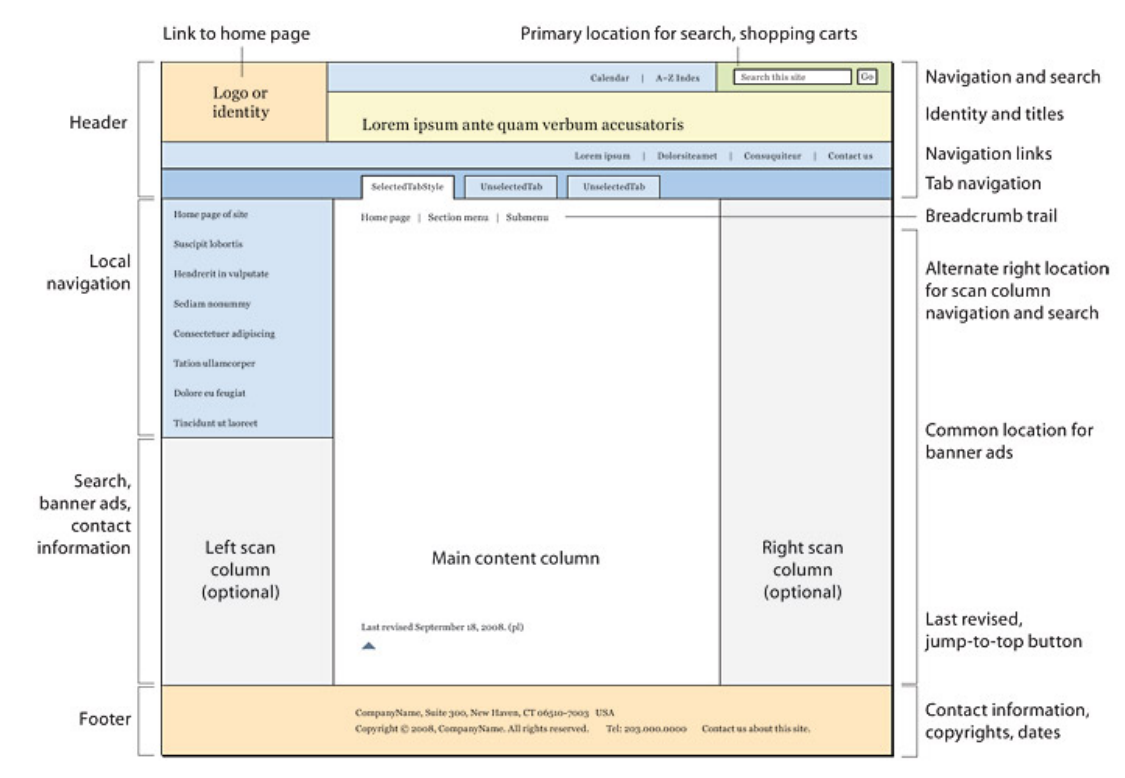

Source : <http://webstyleguide.com/wsg3/6-page-structure/3-site-design.html>

Nécessite de factoriser le code, les éléments de construction des pages, etc.

#### **3.2.2 Exemples :** *CSS Zen Garden*

<http://www.csszengarden.com/tr/francais/>

Même page HTML (voir sans feuille de style dans navigateur et consulter source HTML), mais différentes feuilles de style.

C'est tout l'intérêt du CSS : changer le look d'un site / application sans avoir à retoucher le code HTML ou les programmes, mais uniquement le CSS.

#### **3.2.3 Design**

Outils de *Mockup* :

- $-$  Papier + crayon + gomme
- Outils [\(penpot\)](https://penpot.app/)
- HTML + CSS (+ *templates*)

En français : maquettage. Métier à part entière : *Web design*, avec des agences spécialisées

#### **3.2.4 Guides de style**

- Chercher « *web interface style guide* » sur votre moteur de recherche préféré
- Faire comme sur les applis mobiles :
	- Android : *Material design* : <https://developer.android.com/design/index.html>
	- Apple : *Designing for iOS* : [https://developer.apple.com/design/human-interface-gu](https://developer.apple.com/design/human-interface-guidelines/designing-for-ios)idelines/ [designing-for-ios](https://developer.apple.com/design/human-interface-guidelines/designing-for-ios)

Des goûts et des couleurs ?

Attention à respecter un certain nombre de règles pour ne pas dérouter les utilisateurs. Mieux vaut s'inspirer de ce qu'ils connaissent.

Dans cette séquence, nous n'allons pas approfondir les différents principes d'ergonomie et les variantes, mais vous pourrez approfondir en travail personnel.

#### **3.2.5 Inspiration / prêt à l'emploi**

— <https://www.awwwards.com/> : récompenses pour le *Web design*

— <http://www.webdesign-inspiration.com/> : sélection de *designs*

Marché :

- par ex. : <https://themeforest.net/> : thèmes prêts à l'emploi
- *plein d'autres*

# **3.3 Caractéristiques de HTML**

#### **3.3.1 HTML 5**

- Tout (ou presque) est possible en terme d'interface d'applications.
- Y compris l'accès à des zones de graphisme libre et l'intégration des périphériques du téléphone/ordinateur

Exemples :

- <http://trumpdonald.org/> [https://funkypotato.com/gamez/trump-donald/](https://funkypotato.com/gamez/trump-donald/index.html) [index.html](https://funkypotato.com/gamez/trump-donald/index.html) (HTML5 « natif » ?)
- <http://funhtml5games.com/?play=angrybirds> (portage de GWT -> HTML5)
- <https://princejs.com/>

#### **3.3.2 Les bons artistes copient, les grands artistes volent**

Avantage d'HTML : le code source HTML dispo. Vive le copier-coller :-)

Citation attribuée à Pablo Picasso C'est ce qui a assuré le succès de HTML.

#### **3.3.3 Contenu adaptatif**

— *Responsive design* : prend en compte la taille de l'écran automatiquement — p. ex. : avec [Bootstrap](http://getbootstrap.com/) (voir plus loin)

Principe : masquer ou faire varier les propriétés des éléments de la page pour visualiser plus ou moins de détails.

#### **3.3.4 Interactions dynamiques**

- Javascript
- Interactions asynchrones

Javascript va pouvoir faire évoluer la représentation du document obtenue dans la page Web du navigateur, sans avoir à refaire une requête auprès du serveur. Exemple : naviguer dans différents « onglets » : les onglets sont tous obtenus lors de la même requête HTTP et contenus dans différentes sous-sections du même document HTML. Mais un seul onglet est visible dans une zone de la page à un instant donné.

À l'inverse, il est possible de ne charger qu'un document maître partiel, qui est affiché initialement, et peupler ensuite le contenu des sous-rubriques de ce document en tâche de fond ou à la demande, en complétant avec le résultat d'autres requêtes.

C'est le principe d'AJAX (cf. séquence ultérieure).

#### **3.3.5 Interactions avec ordiphone mobile**

— Application allant plus loin que l'affichage et la saisie de texte : accès à toutes les fonctions du terminal mobile depuis le navigateur Web

[Roadmap of Web Applications on Mobile](https://www.w3.org/2020/09/web-roadmaps/mobile/) du W3C (September 2020)

Applications à base de technologies Web, mais utilisant les dispositifs autres qu'écran, clavier, souris et haut-parleur :

- micro
- webcam
- gyroscopes
- GPS
- multi-touch
- etc.

### <span id="page-15-0"></span>**4 Principes de CSS**

*Cascading Style Sheets* (Feuilles de style de Cascade) Concevoir l'habillage des pages du site / application

### **4.1 Cascade**

Modèle « objet » particulier

- Langage déclaratif
- Combinaison de plusieurs feuilles avec priorités
- « Héritage » de propriétés des parents
- Factorisation de motifs : **DRY** – *don't repeat yourself*

### **4.2 Langage à base de règles**

- **Si** motif trouvé (sélecteur)
- **alors** valeur donnée à attribut/propriété de mise en forme

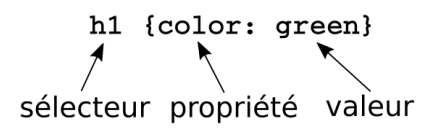

### **4.3 Exemple**

```
h1 ffont-size: 60px;
  text-align: center;
}
p,
li {
  font-size: 16px;
 line-height: 2;
 letter-spacing: 1px;
}
```
### **4.4 Niveaux croissants de proximité**

Emplacement du code CSS :

- 1. pas de style : affichage navigateur par défaut
- 2. fichier CSS externe :

<link rel="stylesheet" href="external.css"/>

3. bloc style interne :

```
<style type="text/css">
.underline { text-decoration: underline; }
</style>
```
4. dans élément :

```
<div class="column" style="float:left; width: 50%">
```
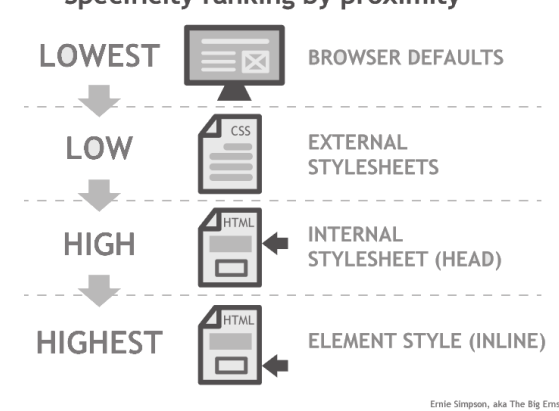

Specificity ranking by proximity

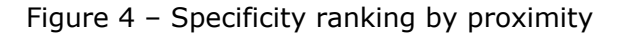

Les illustrations de ces sections sont tirées de l'article

<http://cssway.thebigerns.com/special/master-item-styles/> « Freeway Pro 6,

Master Item styles and the Cascade Order » de Ernie Simpson

Ici, on entend par proximité, celle entre une définition d'une règle de rendu CSS, et un élément concerné, de l'arbre HTML.

Plus la spécification d'une règle CSS est proche, plus elle annule et remplace des règles plus éloignées qui s'appliqueraient à ce même élément.

### **4.5 Spécificité selon la proximité**

Quelles règles s'appliquent, si plusieurs définies ?

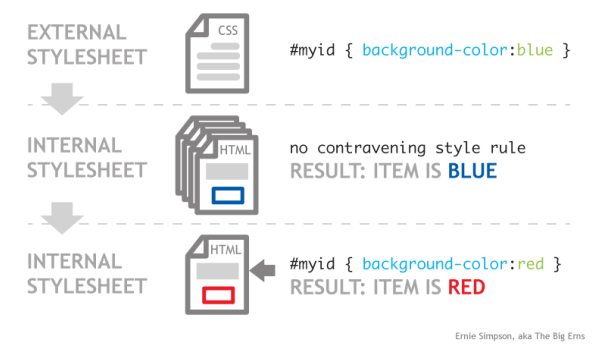

Proximal Specificity in action...

Figure 5 – Proximal specificity in action…

Dans cet exemple, une page spécialise, localement, un comportement défini pour l'ensemble du site.

On peut définir la couleur de fond bleu pour l'élement d'identifiant myid, via une feuille de style external.css contenant :

```
#myid { background-color: blue; }
```
Elle sera incluse dans le source HTML des pages du site :

```
<head>
 <link href="external.css" rel="stylesheet" type="text/css">
</head>
```
Dans toutes les pages qui contiennent cette feuille de style, un élément d'identifiant myid sera sur fond bleu.

Mais via une règle placée dans une page particulière, on peut surcharger cette règle, pour utiliser plutôt du rouge :

```
<head>
<style type="text/css">
  #myid { background-color: red; }
</style>
```
Encore plus près, on pourrait faire :

<p style="background-color: fuchsia;">Aren't style sheets wonderful?</p>

### **4.6 Spécificité du sélecteur**

Ordre croissant de spécificité du sélecteur :

- 1. par balise : div {style:valeur}
- 2. par classe : .myclass {style:valeur}
- 3. par identifiant : #myid {style:valeur}

Specificity ranking by Selector type

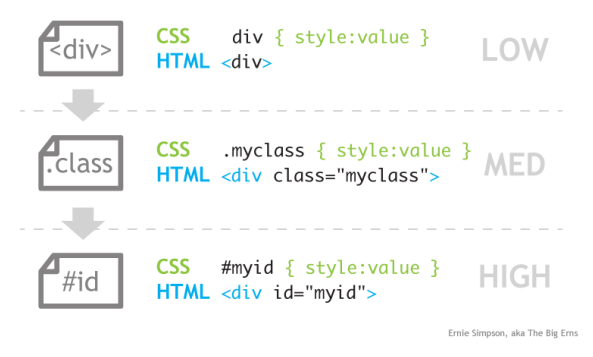

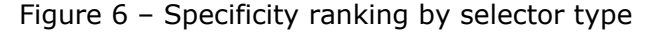

Un sélecteur générique, comme le nom d'une balise (<div>) couvre beaucoup de contenu, et est donc moins spécifique qu'une classe (.myclass), ou bien qu'un identifiant unique (#myid).

Tout le jeu consistera à définir des règles générales, par exemple au niveau des classes, et à autoriser parfois des spécificités, pour certains identifiants.

### **4.7 Outils du développeur**

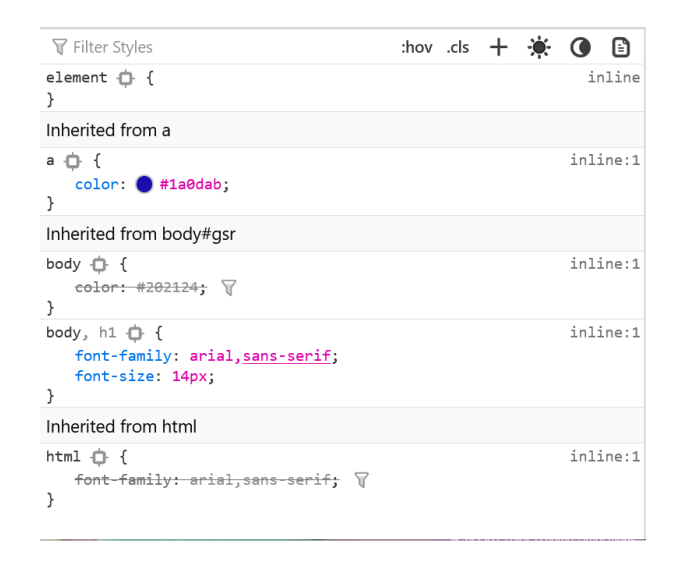

Figure 7 – Outil du développeur : règles CSS, dans Firefox

Source: [Examiner et modifier le CSS](https://developer.mozilla.org/fr/docs/Outils/Inspecteur/Comment/Examiner_et_modifier_le_CSS) sur MDN

### **4.8 Conception de CSS**

- Pas toujours simple
- Abstraction
- *Frameworks* CSS (et Javascript)
	- ex.: [Bootstrap](http://getbootstrap.com/)

Couplage blocs *templates* Twig et CSS

Ne pas partir de rien et réutiliser des *frameworks*. Les détails ne seront pas présentés en cours : travail hors présentiel.

### <span id="page-19-0"></span>**5 Conception blocs Twig et CSS - Bootstrap**

Examinons finalement des éléments méthodologiques et des outils qu'on va mettre en œuvre dans les projets.

### **5.1 Conception des gabarits et CSS**

On peut définir des règles de structuration des pages HTML, au niveau des gabarits, en parallèle de la définition des règles de mise en forme. Voici une méthodologie assez simple pour ce faire.

#### **5.1.1 Concevoir les gabarits des pages**

Conception parallèle :

- des blocs des gabarits HTML
- des sections <div> qu'ils contiennent (identifiants ou classes)
- des mises en forme

Même convention de nommage

#### **5.1.2 Modèle de page souhaité**

```
\frac{1}{\text{html}}<head>
  </head>
  <body>
    NAVIGATION
    MENU (COLONNE DE GAUCHE)
    CONTENU PRINCIPAL
    BAS DE PAGE
  </body>
\langle/html>
```
#### **5.1.3 Structure sémantique**

```
<hody><div id="navigation">
    (NAVIGATION)
  \langlediv\rangle<div id="menu">
    (MENU RUBRIQUES)
  \langlediv\rangle<div id="main">
    (CONTENU PRINCIPAL)
  \langlediv>
  <div id="footer">
   (BAS DE PAGE)
  \langlediv\rangle</body>
```
Pour chaque grande zone de la page qu'on souhaite mettre en forme, on va structurer le contenu HTML à l'intérieur d'une balise <div> ayant une classe particulière.

On va définir en parallèle les règles de mise en forme CSS de ces différentes zones, l'identifiant faisant le lien. On pourrait aussi utiliser des classes.

#### **5.1.4 Gabarit Twig**

```
{% block body %}

    <div id="navigation">
    {% block navigation %}
    \{\% endblock \{\}\ \{\# navigation \#\langle/div\rangle<div id="menu">
    {% block menu %}
    \{ endblock \{ \} \{ # menu #\}\langlediv>
    <div id="main">
    {% block main %}
           \hbox{-}\hbox{-} \hbox{-}\hbox{-} {{ Message }}</h1>
    \{% endblock \{}\ \{# main #\langle \text{div} \rangle<div id="footer">
    {% block footer %}
    \{% endblock \frac{1}{2} \{# footer #}
    \langle/div\rangle</bodv>
\{ % \text{endblock } % \{ * \mathsf{endblock } \} \{ * \text{body } # \}
```
Figure 8 – Structure de blocs Twig du gabarit de base

Dans les gabarits, on va définir des blocks surchargeables, correspondants au contenu des divisions, et portant les mêmes noms que les classes précédamment définies.

On a ainsi un nom de zone/block/classe unique pour faire le lien entre les différents éléments.

#### **5.1.5 Standardisation / Spécialisation**

Spécialisation dans une sous-section ou une page de certains éléments de structure ou de présentation

- héritage des gabarits : redéfinition du contenu de blocs
	- {% block main %}
	- ... {% endblock %}
- cascade des feuilles de style CSS : redéfinition de la mise en forme #main { background-color: lightblue; }

### **5.2 CSS avec Bootstrap**

Bootstrap est un *framework* permettant de mettre en place un jeu de feuilles de styles CSS, en s'appuyant sur de mécanismes réactifs/adaptatifs.

#### **5.2.1 Utilisation d'un** *framework* **de présentation CSS**

- Standardisation du look
- Adaptatif
- Grille pour le positionnement graphique

— Intégration avec Twig / Symfony

#### **5.2.2 Bootstrap**

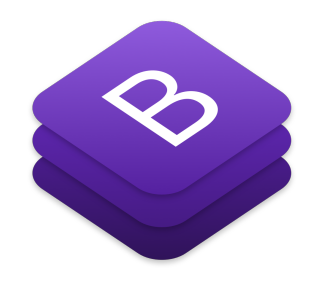

*Framework* CSS (+ JS) <http://getbootstrap.com/>

#### **5.2.3 Système de grille**

Mise en page basée sur une grille de 12 colonnes

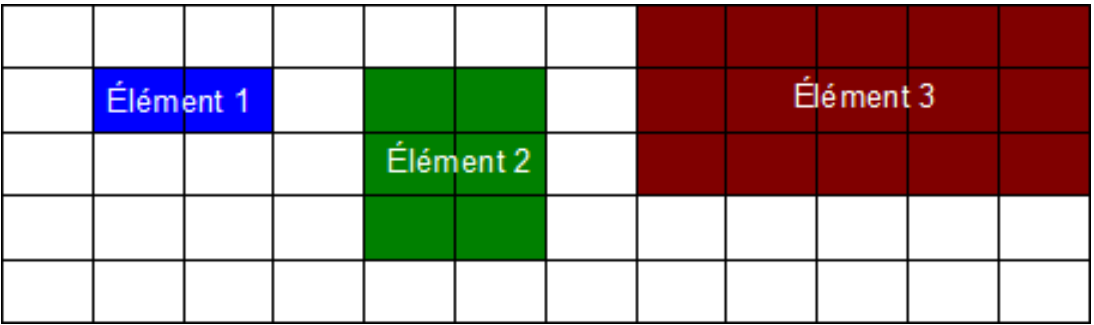

Figure 9 – Grille de mise en page dans Bootstrap

#### **5.2.4 Exemples**

- [exemples, dans la documentation Bootstrap](https://getbootstrap.com/docs/4.3/examples/)
- exemples sur *[Start Bootstrap](https://startbootstrap.com/)*

#### **5.2.5 Thèmes**

- Thèmes sur *[Start Bootstrap](https://startbootstrap.com/themes/)*
- Feuille de syle additionnelle

### *Take away*

- Structure != présentation
- Rôle de CSS
- Principe de surcharge des feuilles (cascade)
- Accessibilité
- Bootstrap

Sur la qualité des interfaces Web, consulter le livre « *Qualité Web - La référence des professionnels* » - 2e édition - Eyrolles : <http://qualite-web-lelivre.com/> (disponible à la médiathèque)

Sur le sujet de l'accessibilité, vous pouvez également consulter la vidéo [Voir autrement :](https://www.youtube.com/watch?v=vcUm9VlCHm0) [l'ordinateur accessible](https://www.youtube.com/watch?v=vcUm9VlCHm0)

### **Postface**

### **Crédits illustrations et vidéos**

- Illustration Desktop Macintosh source [Wikipedia](https://en.wikipedia.org/wiki/File:Apple_Macintosh_Desktop.png)
- Vidéo <https://www.youtube.com/watch?v=gc9NpYrbZgQ> par UserExperiencesWorks
- vidéo: [Comment les aveugles utilisent-ils internet ?](https://www.youtube.com/watch?v=DePdWynmd_Y) (Le nouvel obs)
- Image « HTML + CSS » empruntée au « CSS Tutorial » de Avinash Malhotra : [http:](http://tutorial.techaltum.com/css.html) [//tutorial.techaltum.com/css.html](http://tutorial.techaltum.com/css.html)
- Diagrammes « *Specificity ranking by proximity* », « *Proximal specificity in action…* » et « *Specificity ranking by selector type* » empruntés à par Ernie Simpson, *aka The Big Erns* : <http://cssway.thebigerns.com/special/master-item-styles/> (site disparu)
- Diagramme de grille de mise en page de Bootstrap empruntéeà [Bootstrap de Twit](http://sdz.tdct.org/sdz/bootstrap-de-twitter-un-kit-css-et-plus.html)[ter : un kit CSS et plus !](http://sdz.tdct.org/sdz/bootstrap-de-twitter-un-kit-css-et-plus.html) par Maurice Chavelli
- Illustration« [Enjoy Websurfing](http://brucesterling.tumblr.com/post/176883053563/enjoy-websurfing) », supposémment de Bruce Sterling

Ce cours est la propriété de ses auteurs et de Télécom SudParis.

Cependant, une partie des illustrations incluses est protégée par les droits de ses auteurs, et pas nécessairement librement diffusable.

En conséquence, le contenu du présent polycopié est réservé à l'utilisation pour la formation initiale à Télécom SudParis.

Merci de contacter les auteurs pour tout besoin de réutilisation dans un autre contexte.